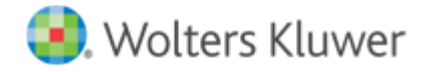

**Release Notes** 

Release 2018.a00 January 2019

# **CCH® ProSystem** *fx***® Trial Balance**

# **Welcome to CCH® ProSystem** *fx***® Trial Balance 2018.a00**

This bulletin provides important information about the 2018.a00 release of CCH ProSystem *fx* Trial Balance. Please review this bulletin carefully. If you have any questions, additional information is available o[n CCH Support Online.](https://support.cch.com/productsupport/productSupport.aspx?id=13)

## **New in this Release**

#### Tax Lines

The tax lines are updated to include 2018 tax codes including M-3 tax codes for C Corporation, S Corporation, and Partnership used by both CCH® ProSystem *fx*® Tax and CCH Axcess™ Tax. The 2018 tax code update includes the changes as detailed in [https://support.cch.com/kb/solution/000094715.](https://support.cch.com/kb/solution/000094715)

## **Instructions for Downloading and Installing**

- 1. Launch Software Delivery Manager.
	- Note: If Software Delivery Manager is not installed on your system, please click [here](https://sdm.prosystemfx.com/iugatewaymanager/clientdownload.aspx) to download and run the ClientSetup.exe. file. A wizard will open and guide you through the installation. When the installation is complete, then launch the Software Delivery Manager.
- 2. Log in using your CCH ProSystem *fx* SSO login credentials. Click [here](https://download.cchaxcess.com/PfxBrowserHelp/SSOHelp/Content/Home.htm) to setup Single Sign On (SSO) for the first time.
- 3. Once logged in, select CCH ProSystem *fx* Trial Balance. You will see the 2018.a00 release and the release notes.
- 4. Download the CCH ProSystem *fx* Trial Balance release v. 2018.a00.
- 5. Double-click the 2018 Trial Balance.exe file to begin the installation. Click [here](http://support.cch.com/answerdoc.aspx?id=sw43472) for more information on installing.

#### Important Notes:

- We recommend that you install the CCH ProSystem *fx* Trial Balance Tutorial.
- Workstation setup does not need to be run on the machine where the network install was performed.
- Attention Citrix® MetaFrame and XenApp® Users: We do not support installing CCH ProSystem *fx* Trial Balance from a remote workstation to your Citrix® server. Installations should be performed at the server PC. To install Trial Balance on your Citrix® server, you must log on as an administrator and run the install and workstation setup through Add/Remove Programs on the Control Panel. This method ensures that the .INI and .DLL files are properly installed into Citrix® system directories. Please refer to your Citrix® documentation for additional information.
- Attention QuickBooks® Users: This release does not support QuickBooks® 2019. Once an update is available, we will release an update for you to use QuickBooks® 2019 with CCH ProSystem *fx* Trial Balance.